The description of a subsystem of preparation of documents for a press.

- 1. The user's guide.
- 2. The administraror's guide.

## 1. The user's guide.

Each document is combined from several parts - prepared manually and unloaded of base..

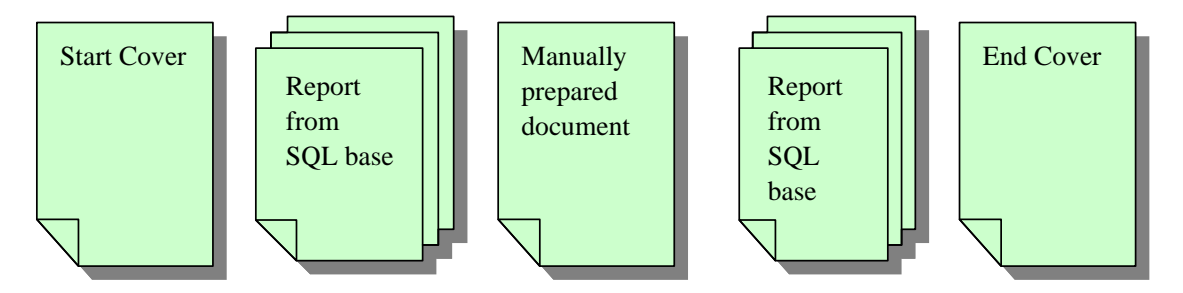

The final created document has through numbering pages therefore for each part it is necessary to specify number of initial page.

Loading of each part of the document in base is carried out on tab Upload Booklet part.

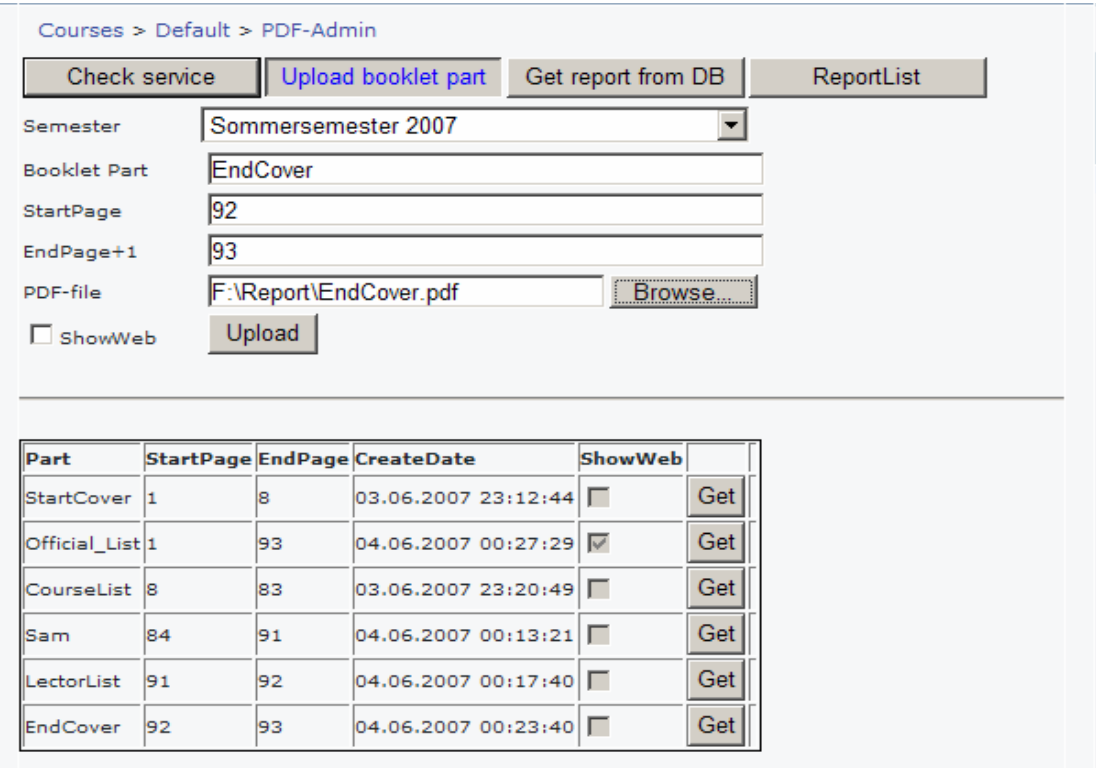

Only documents, which marked as ShowWeb, will be accessible to end users to viewing. Other parts are loaded into base for temporary storage. In this case the base is used like a file system.

If to the document the name already available in the base is appropriated, the new document erases old.

The parts of documents received from base - prepare on tab Get Report from DB.

For reception of a fragment of the report it is necessary for you to choose

a fragment of the report (which list the manager has prepared) from base and to specify initial number of page on this fragment of the booklet.

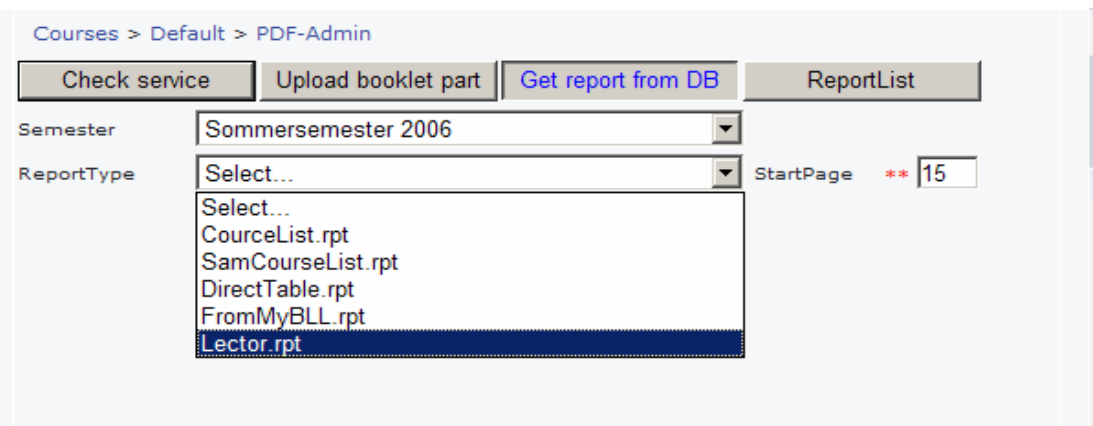

After reception of the report it is necessary for you to transform it to format PDF, having pressed button EXPORT:

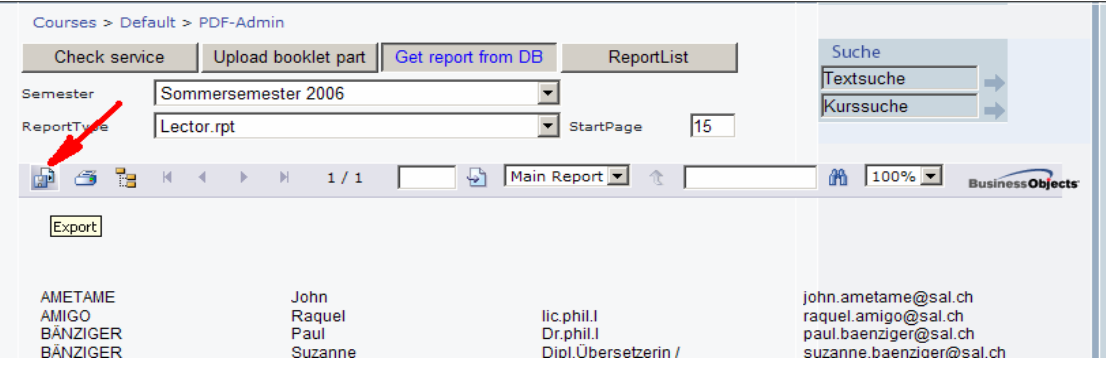

You choose format PDF then you can edit the document as you want it.

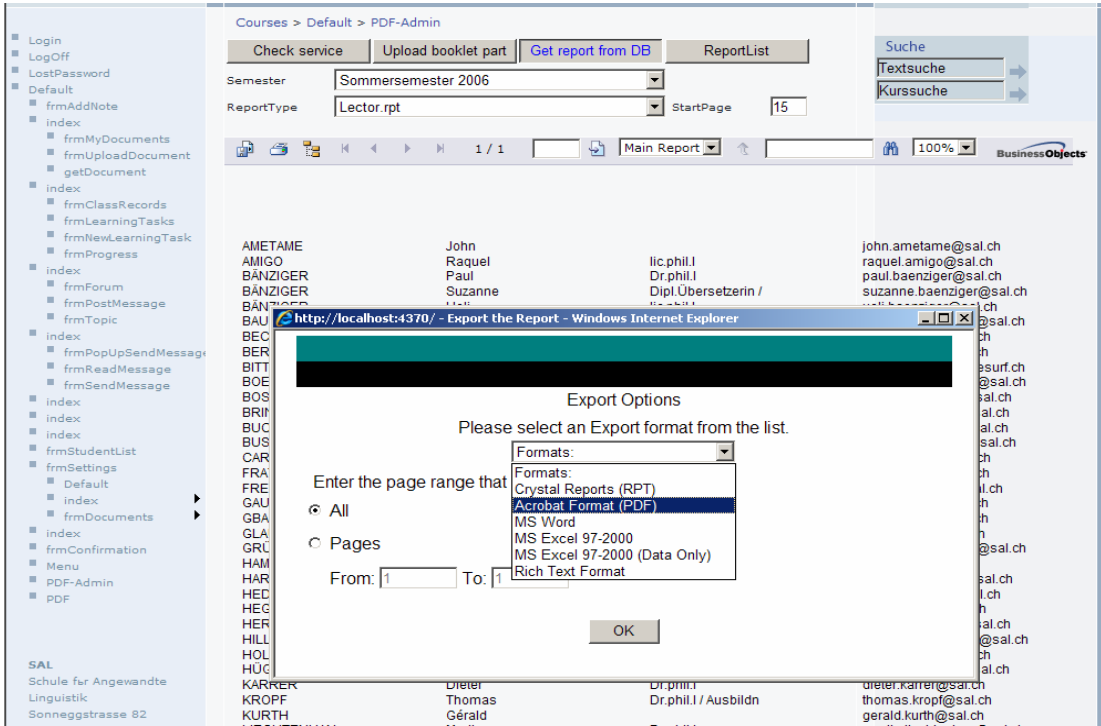

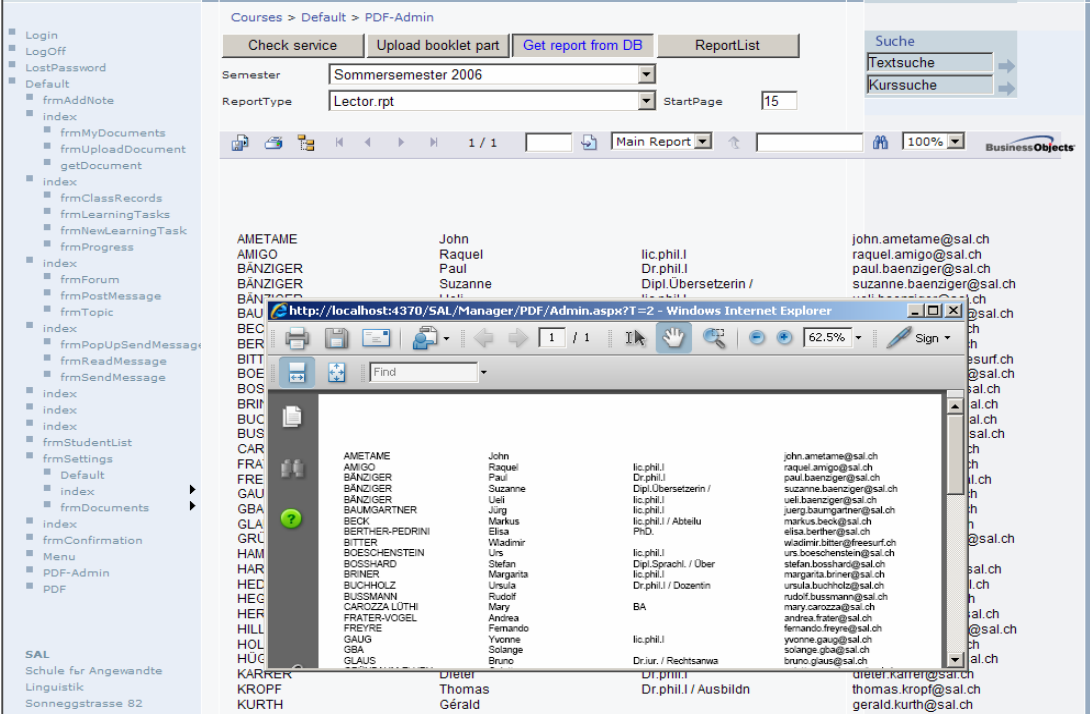

For editing the document choose corresponding item of the menu (as in figure):

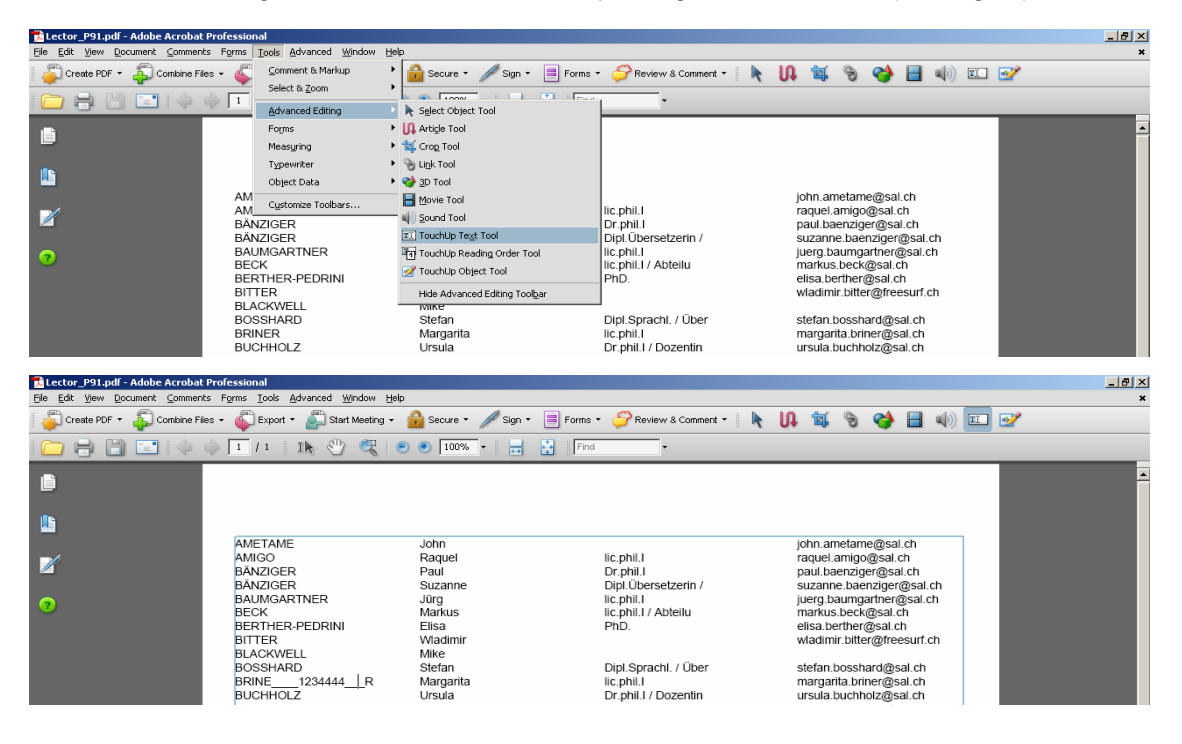

Further you collect the general final document and publish it on a site (as it has been shown earlier - on tab Upload), having noted it as visible for all.

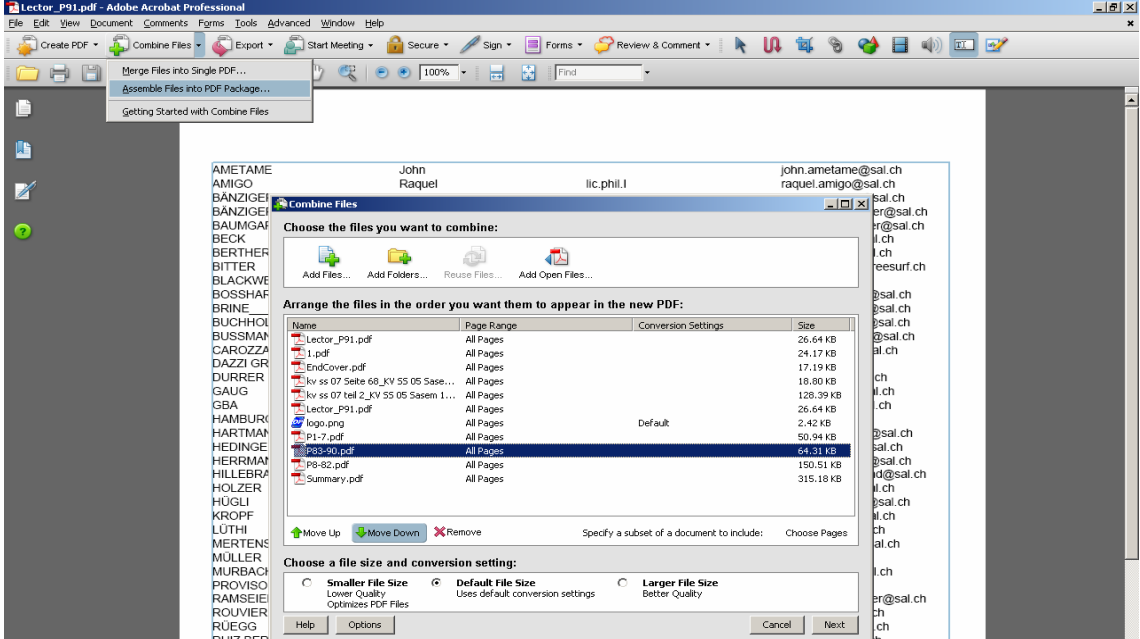

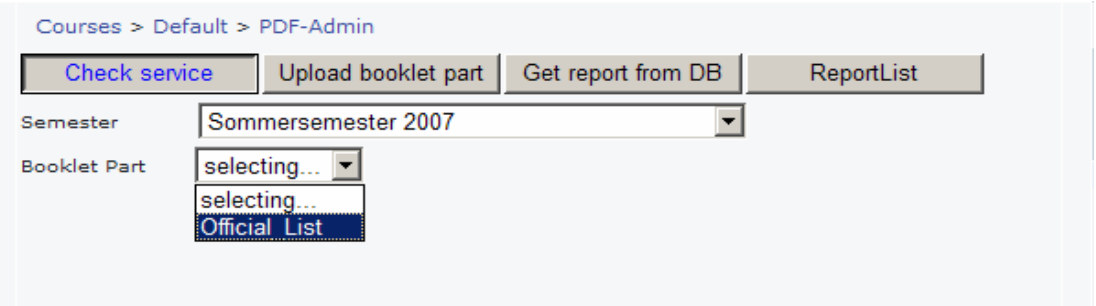

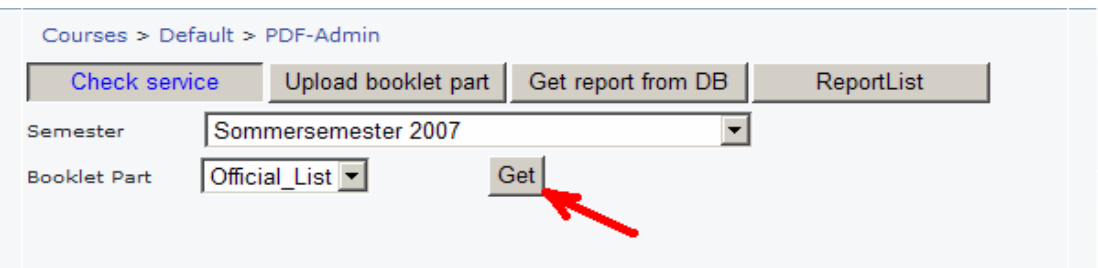

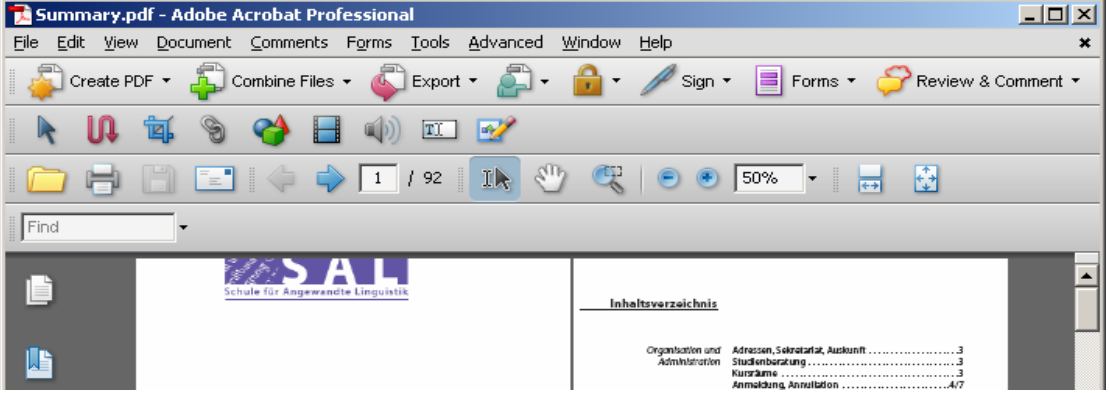

## 2. The administraror's guide.

The manager carries out three problems:

- 1. Prepares for the list of reports from the base, accessible to the user.
- 2. Adjusts formats of reports.
- 3. Prepares data for reports.

You prepare for the list of reports accessible to the user on this tab. You can specify also here parameters of the report (for example Format = "short") which will be accessible in the report (RPT) as? Format. After modification you keep this configuration file.

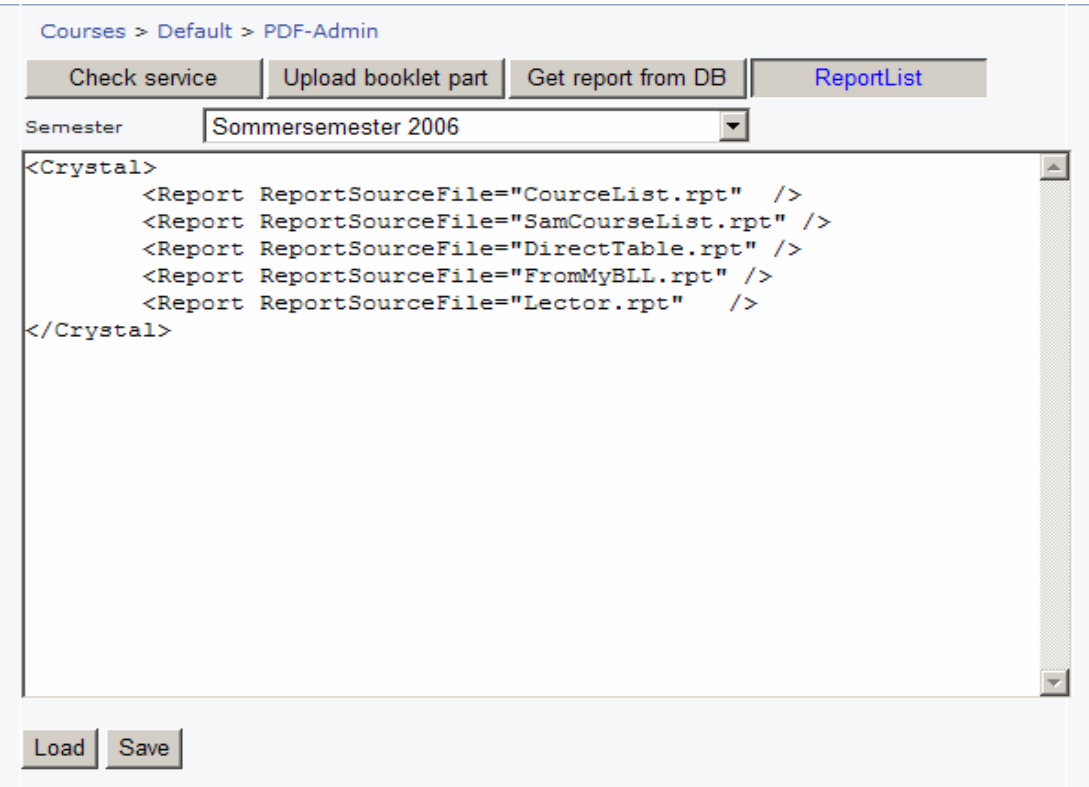

You prepare for preparation of formats of reports in standard designer Visual Studio 2005. Thus work of a site can be not stopped - changes are immediately displayed in reports.

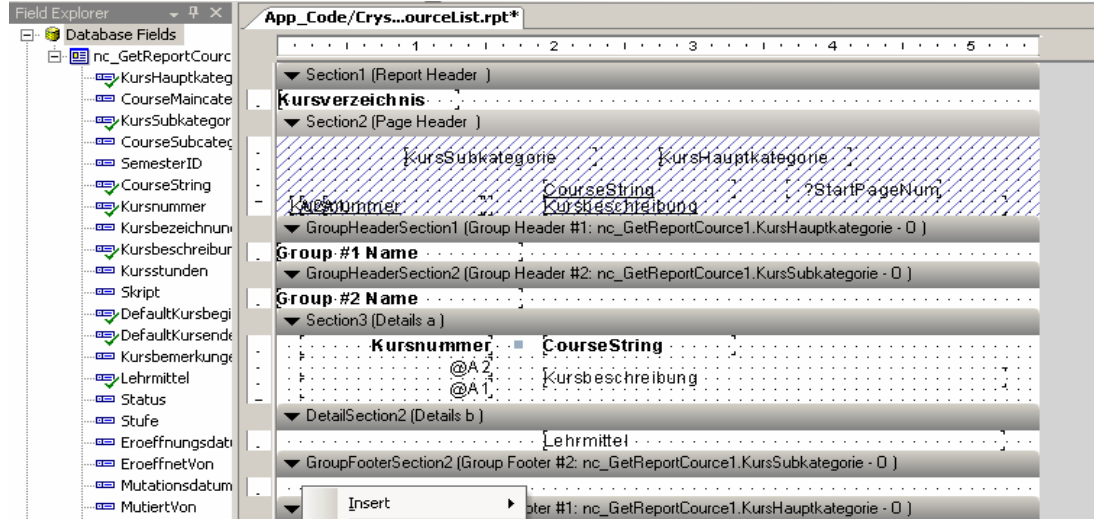

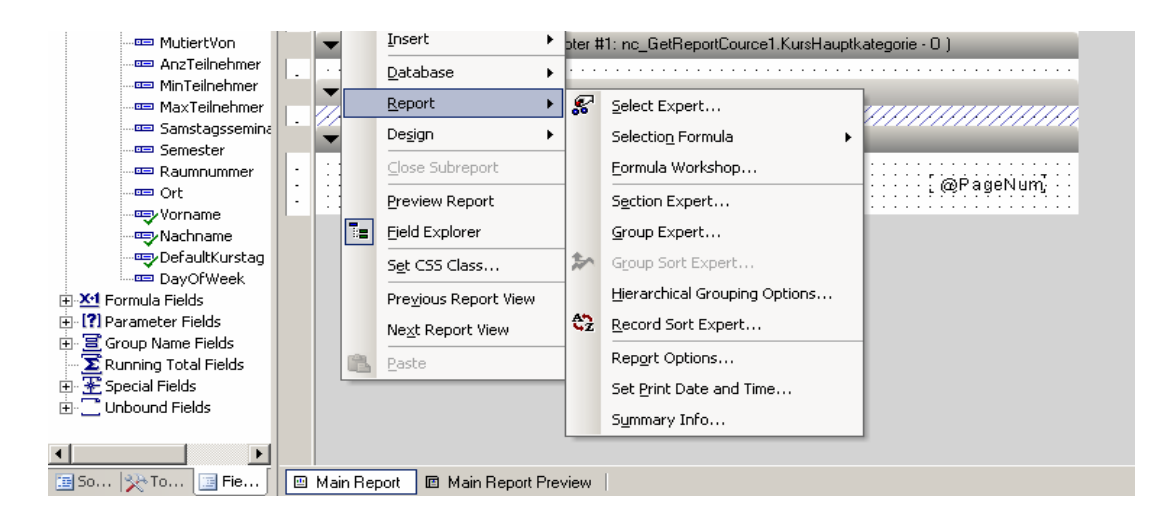

The procedures, preparing data for reports you should do in module PlugIns. VB on the pattern specified there.

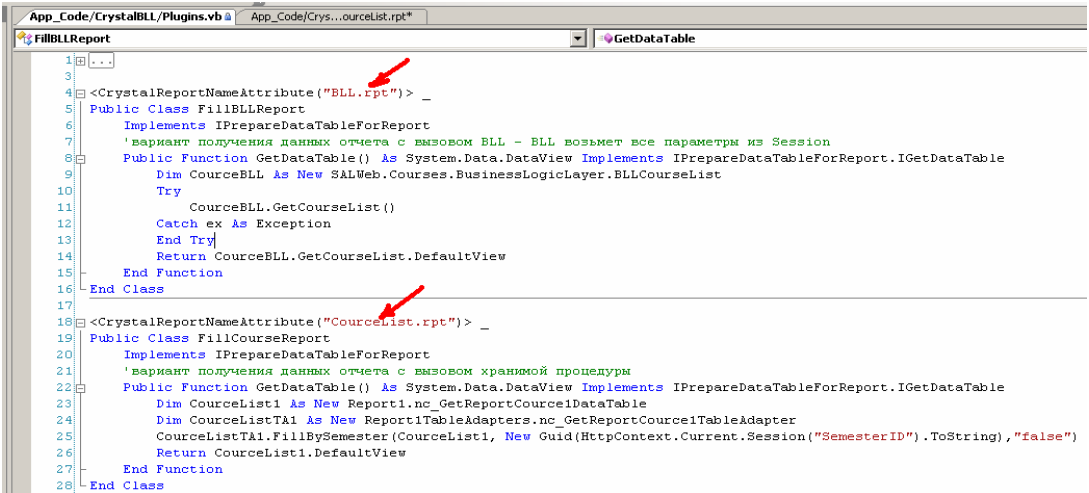

Pay attention to attribute on which the cursor of drawing up of reports defines, for which report data here prepare.